# FICHE 1 : CALENDRIER ET MODALITES PRATIQUES D'INSCRIPTION

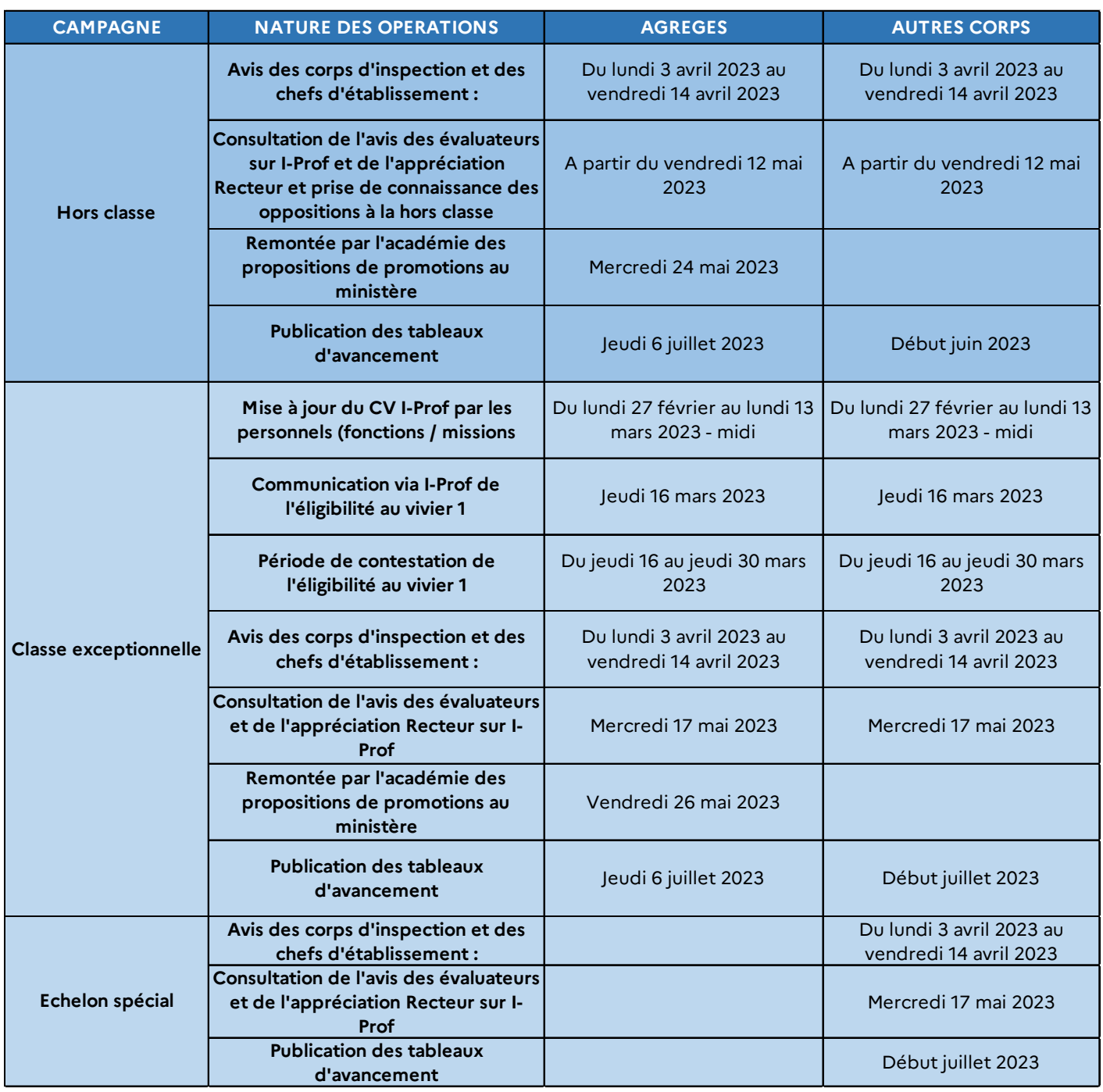

## **REMARQUES PARTICULIERES :**

### **Problème de connexion :**

Avant de procéder à toute inscription, il est important de s'assurer que les conditions de recevabilité sont remplies ; dans le cas contraire, la connexion sera impossible.

En cas de problème d'ordre technique, veuillez saisir la plateforme d'assistance SUMIT AMIGO (accès via le portail TOUTATICE).

### **Départ prochain à la retraite :**

Les agents qui envisagent de déposer une demande de départ à la retraite, doivent s'assurer, dans l'hypothèse d'une promotion au 1<sup>er</sup> septembre 2023 qu'ils seront en mesure d'effectuer le stage réglementaire d'un an et d'exercer au moins 6 mois en qualité de titulaire du nouveau corps pour la prise en compte de cette nouvelle base indiciaire dans le calcul du montant de leur retraite.

## **CONSTITUTION DU DOSSIER sur iprof :**

**Connexion à i-prof :**

- par TOUTATICE (mes applications : i-prof) : http://www.toutatice.fr *Authentification par votre login @mèl ouvert (ac-rennes.fr)* **Authentification :** 

- saisie du compte utilisateur (ou identifiant @mél ouvert) - *composé de la 1ère lettre de votre prénom suivie de votre nom (pas d'espace entre les deux, caractères minuscules ou majuscules). En cas de perte de votre identifiant, vous pouvez vous adresser au secrétariat de votre établissement.*

- Saisie du mot de passe : *NUMEN ou mot de passe saisi par vos soins.* 

- Ensuite dans la rubrique « les services », vous devez sélectionner la campagne de promotion vous correspondant.

Dans la rubrique « Compléter votre Dossier » vous avez un accès, en consultation, aux onglets relatifs à votre situation administrative et professionnelle (carrière et affectations). En cas d'erreur ou d'omission, vous pouvez faire un signalement auprès de votre gestionnaire DPE à l'aide du bouton « signaler une erreur ». Cependant, il vous faudra également adresser à la DPE les pièces justificatives à l'appui des modifications demandées.

Vous pouvez saisir les éléments qualitatifs relatifs à votre parcours professionnel dans les différents onglets prévus à cet effet (diplômes et titres - qualifications et compétences - fonctions et missions - distinctions honorifiques).

La rubrique « Imprimer dossier » vous permet d'obtenir un récapitulatif des éléments constituant votre dossier. Vous pouvez à tout moment de l'année saisir ou enrichir votre CV. A l'issue de chaque campagne, les éléments saisis dans votre CV seront figés (validation automatique) et constitueront votre dossier de promotion.